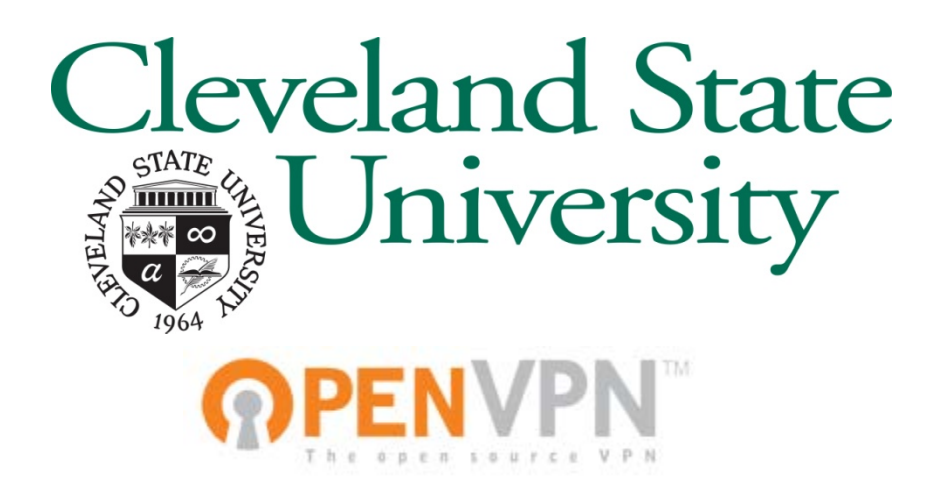

# Viking VPN Guide Mac OSX RDP Usage

Table Of Contents

1 : What is RDP

- 2 : Enabling RDP on your Office PC
- 3 : Installing the RDP client on your Home Mac
- 4 : Connecting to your Office PC from your Home Mac
- 5 : Reporting Problems

Version 1.0 : 10/28/2010 Information Services & Technology

## 1 : What is RDP?

#### *What is RDP?*

RDP is Microsoft's proprietary protocol for remote control.

#### *Is it secure?*

RDP uses encryption, but it is less secure than using it over a VPN. Using the VPN provides additional encryption as well as eliminating the ability of random users on the Internet to connect to your PC.

#### *How is the performance?*

RDP is optimized for low-bandwidth connections, and works very well on most any broadband connection (cable or DSL). High latency connections (such as a 3G wireless modem) work, but with reduced performance.

#### *Can I use my printer?*

Yes, remote printer direction is supported.

#### *Can I share files?*

Yes, you can connect your local drives (the ones on your home PC) so they are visible on your remote (work) PC.

*Think of something we forgot to put here? Let us know! ... email ["security@csuohio.edu"](mailto:security@csuohio.edu) with questions.*

#### 2 : Enabling RDP on your Office PC

Every Windows version beginning with Windows XP includes an installed Remote Desktop Connection client. With Remote Desktop Connection, you can access a computer running Windows from another computer running Windows that is connected to the Internet. For example, you can use all of your work computer's programs, files, and network resources from your home computer, and it's just like you're sitting in front of your computer at work.

To connect to a remote computer (your CSU PC), that computer must be turned on, it must have a network connection, Remote Desktop must be enabled, and you must have network access to the remote computer (this could be through the Internet).

### **Step 1**

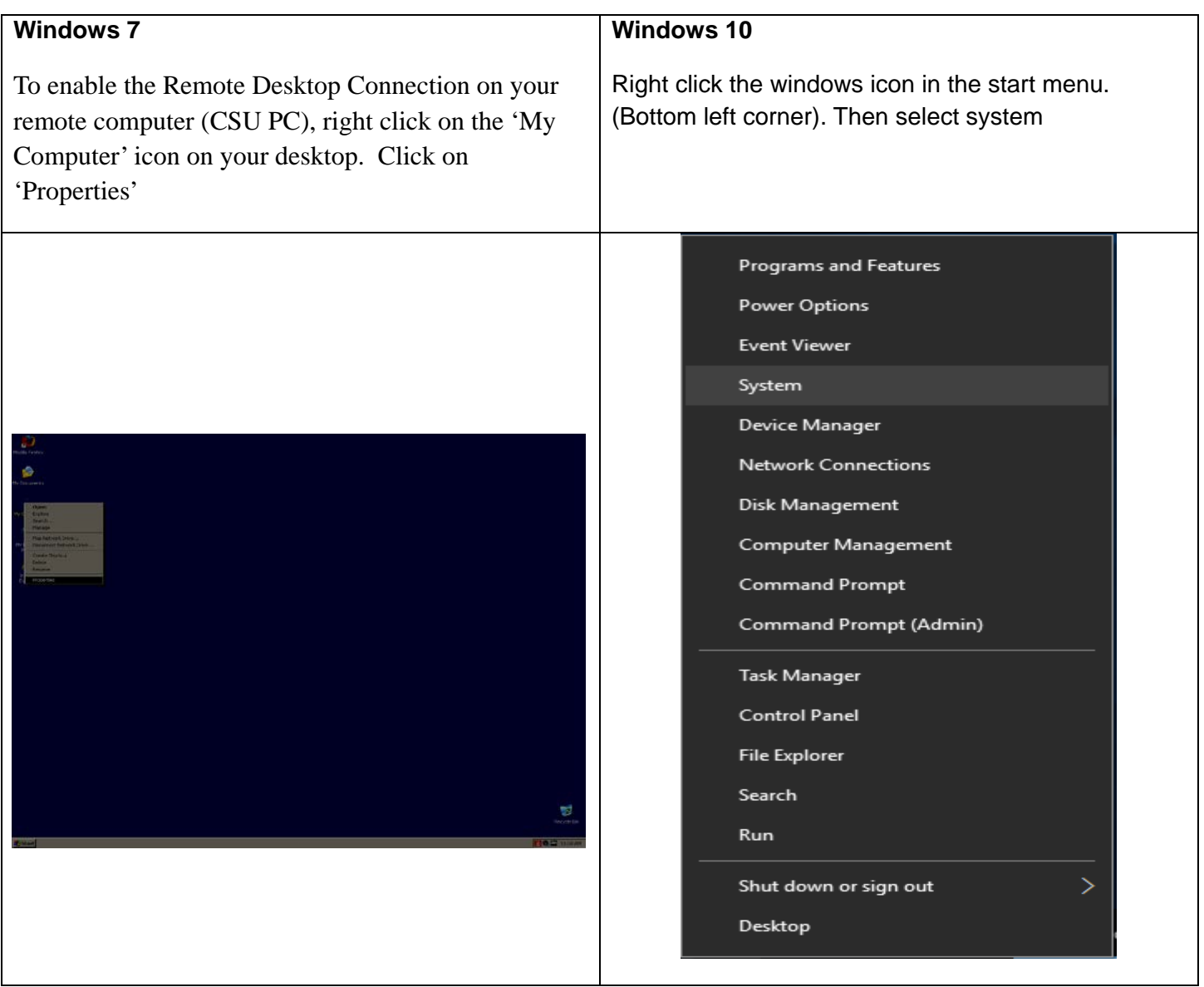

#### **Step 2**

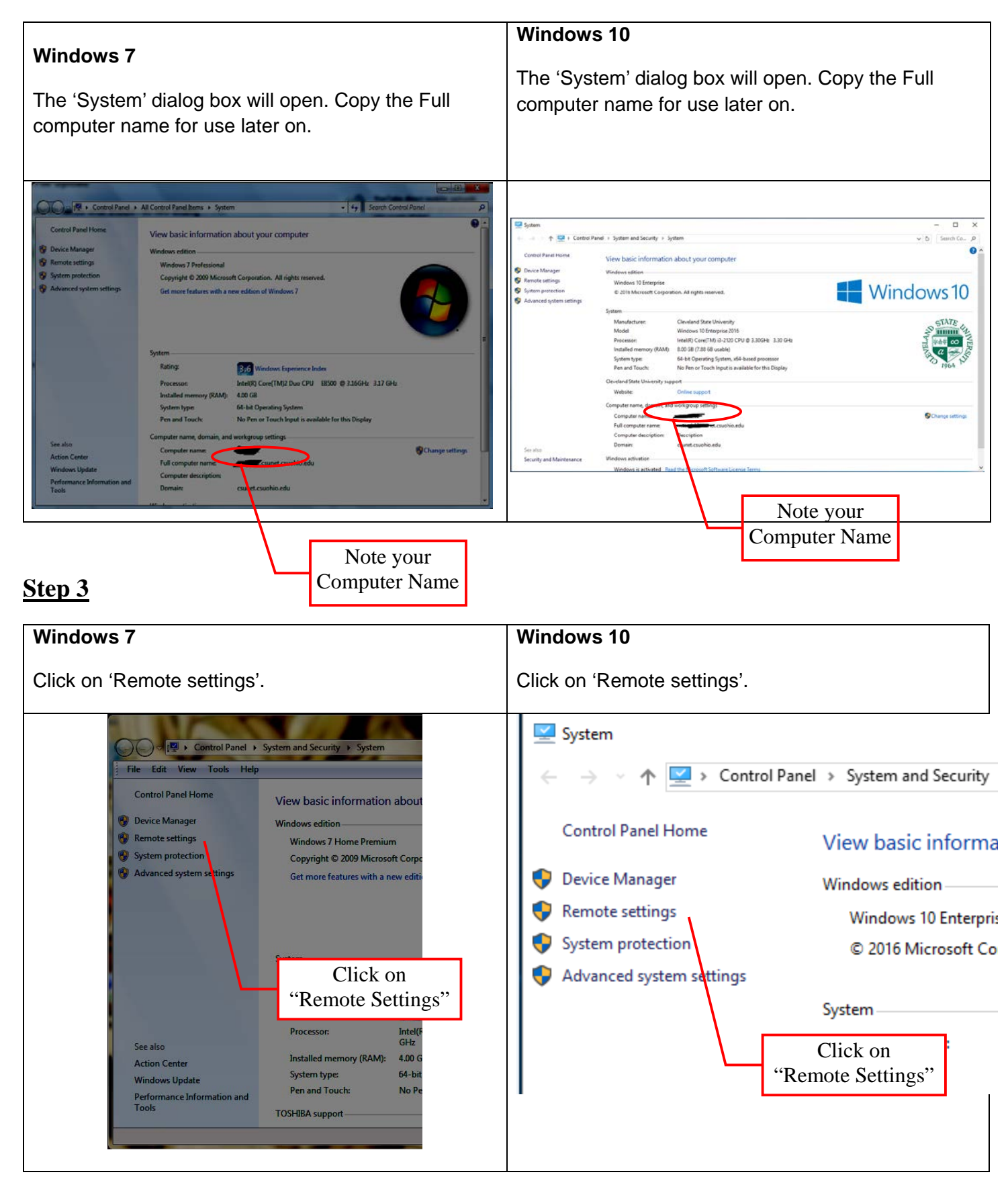

#### **Step 4**

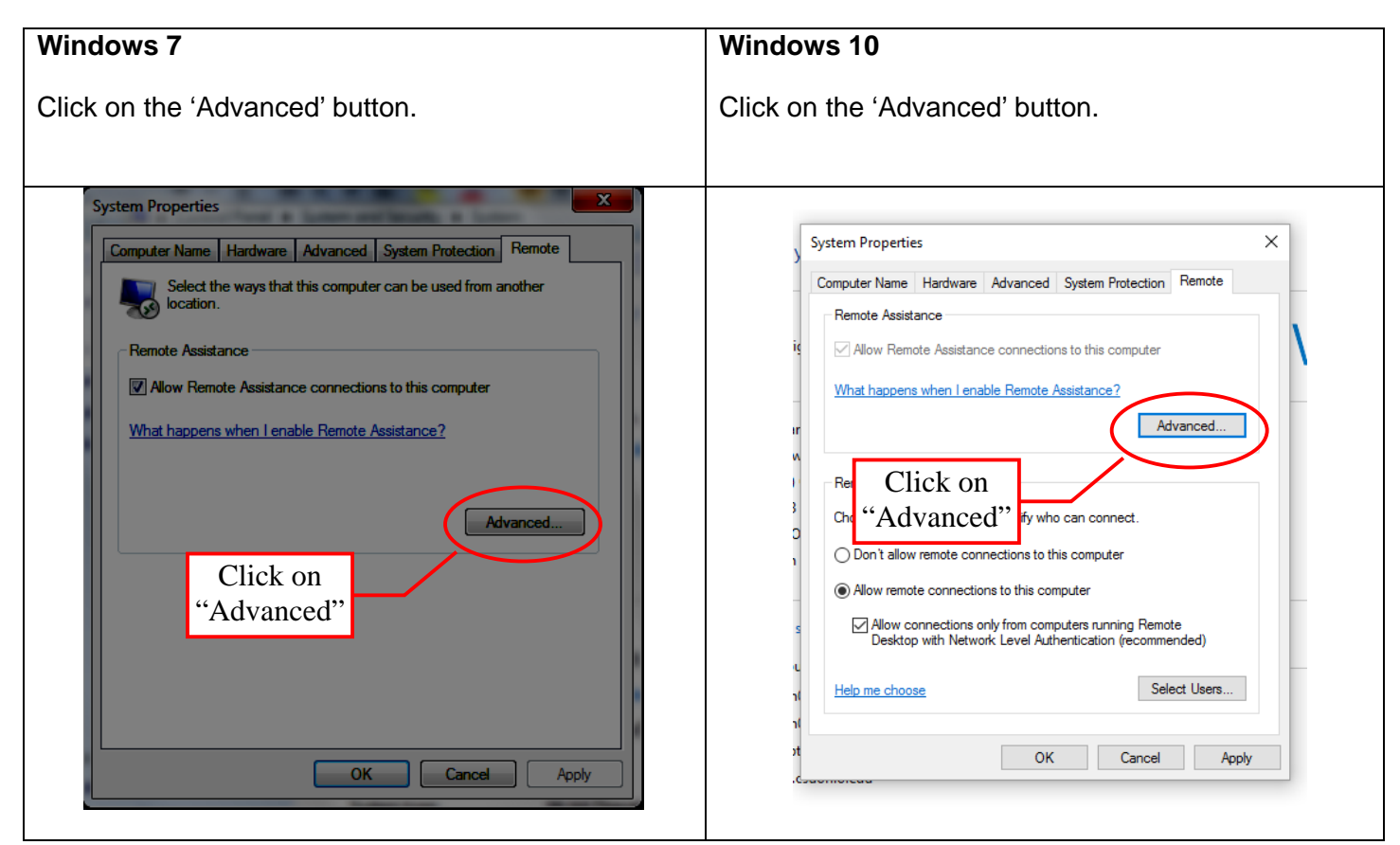

#### **Step 6**

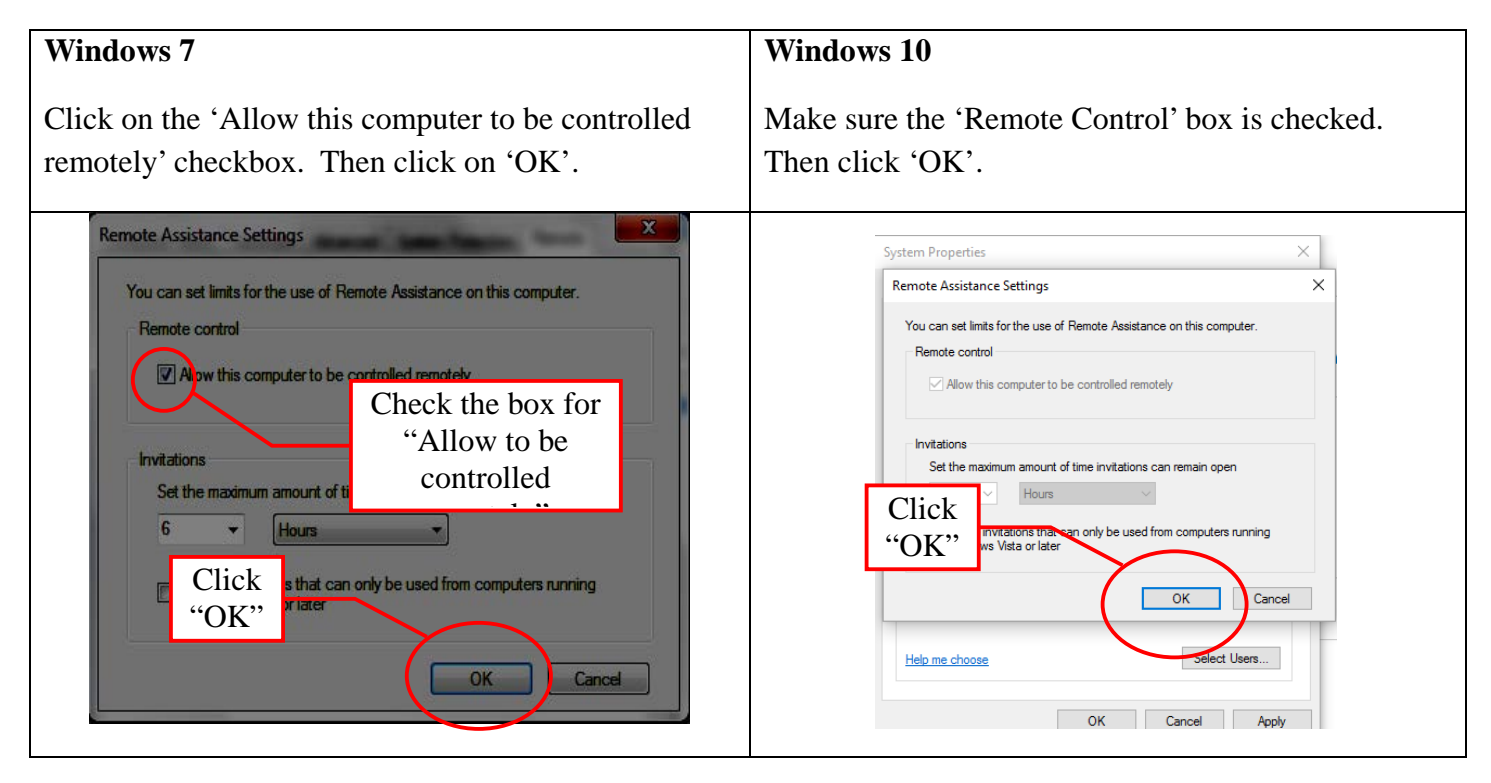

## **3 : Installing the RDP client on your Home Mac**

Mac OSX does not ship with a client for Microsoft Remote Desktop (RDP) by default. These programs are available free of charge from Microsoft.

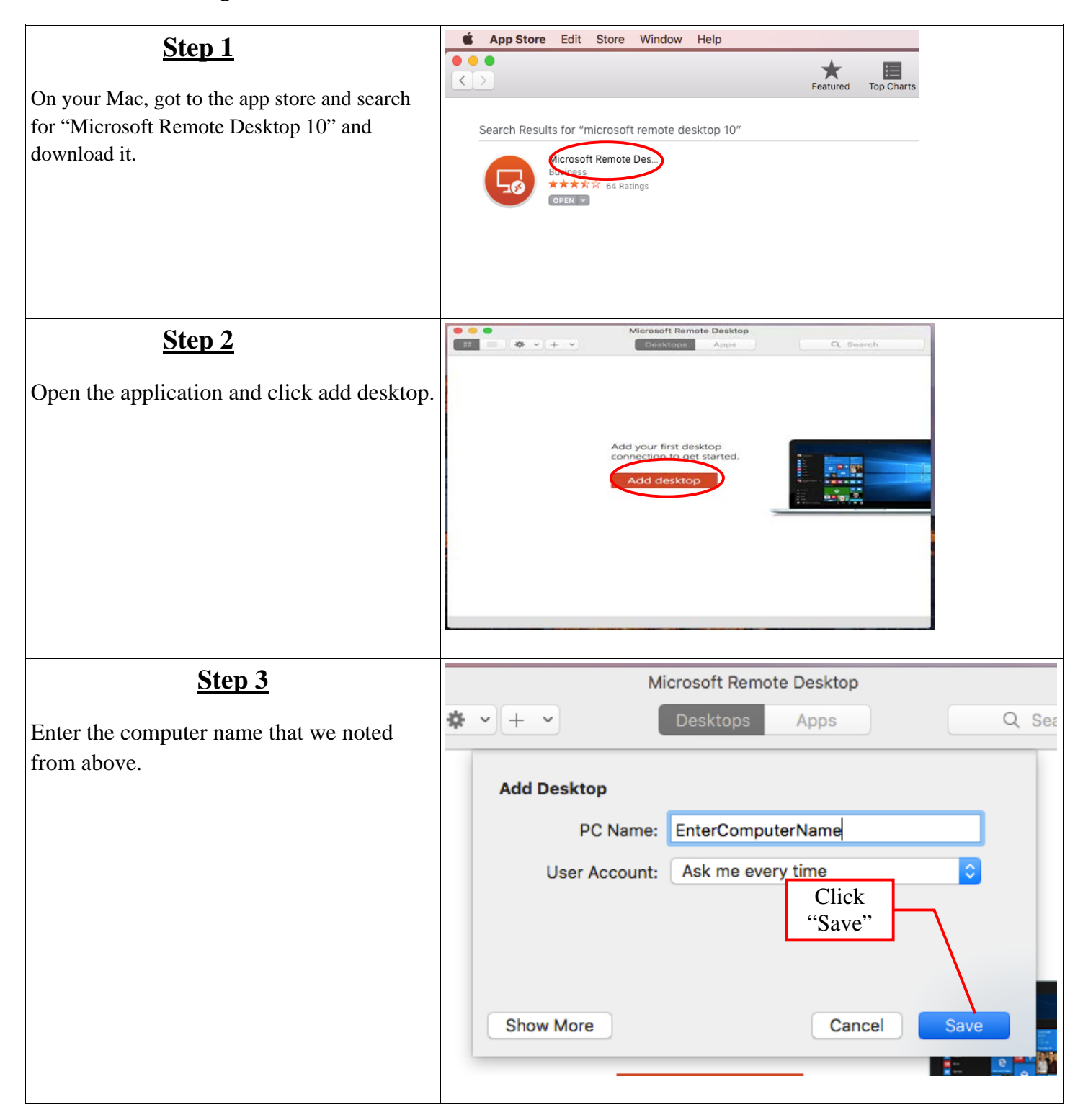

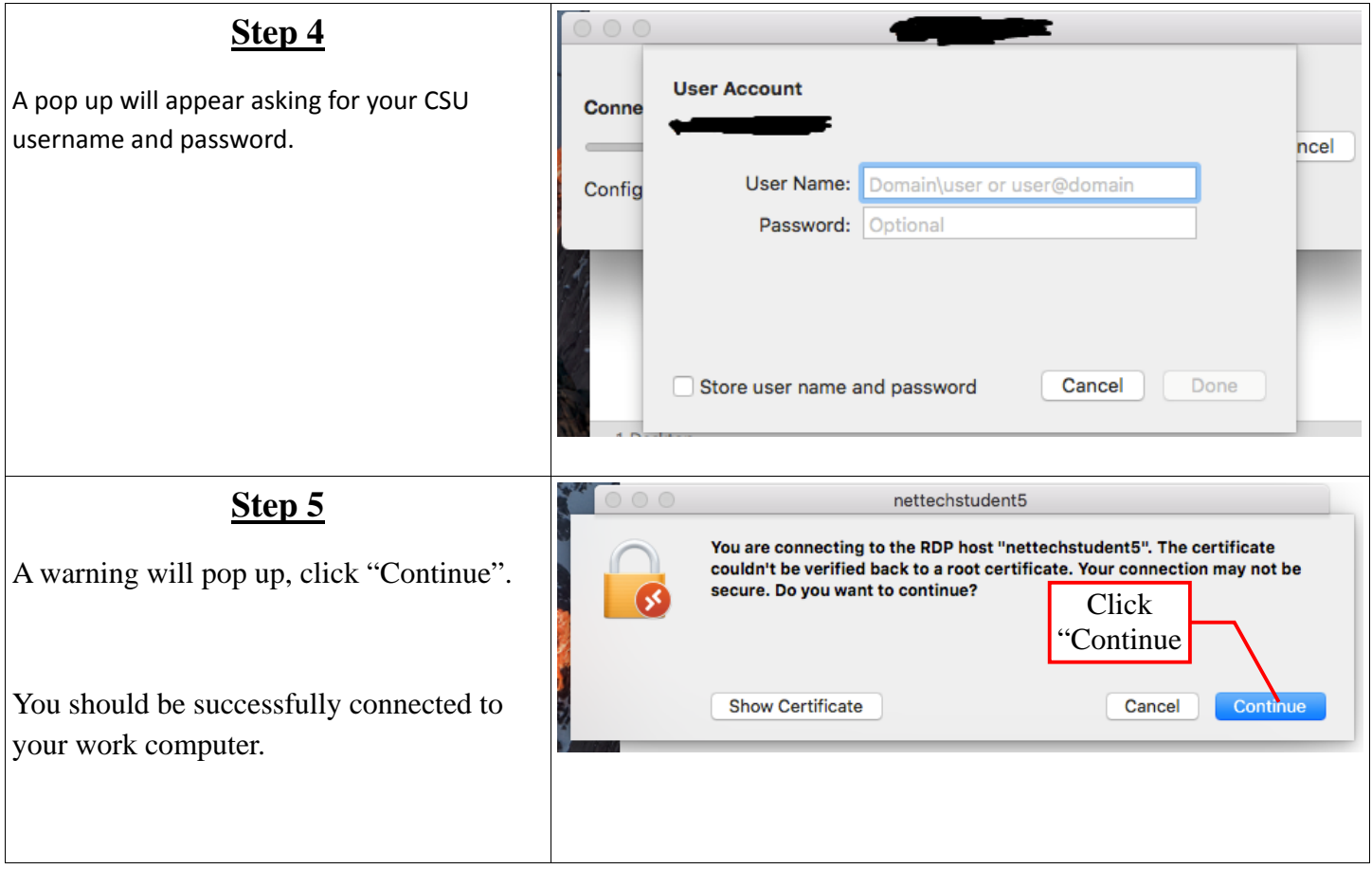

## 5 : Reporting Errors

Sometimes things just never work quite like the instructions say they do .. it's okay, we're here to help.

The IS&T helpdesk can resolve many problems (passwords, etc.) over the phone by calling (216) 687-5050, however gathering additional information about exactly what's broken is helpful.

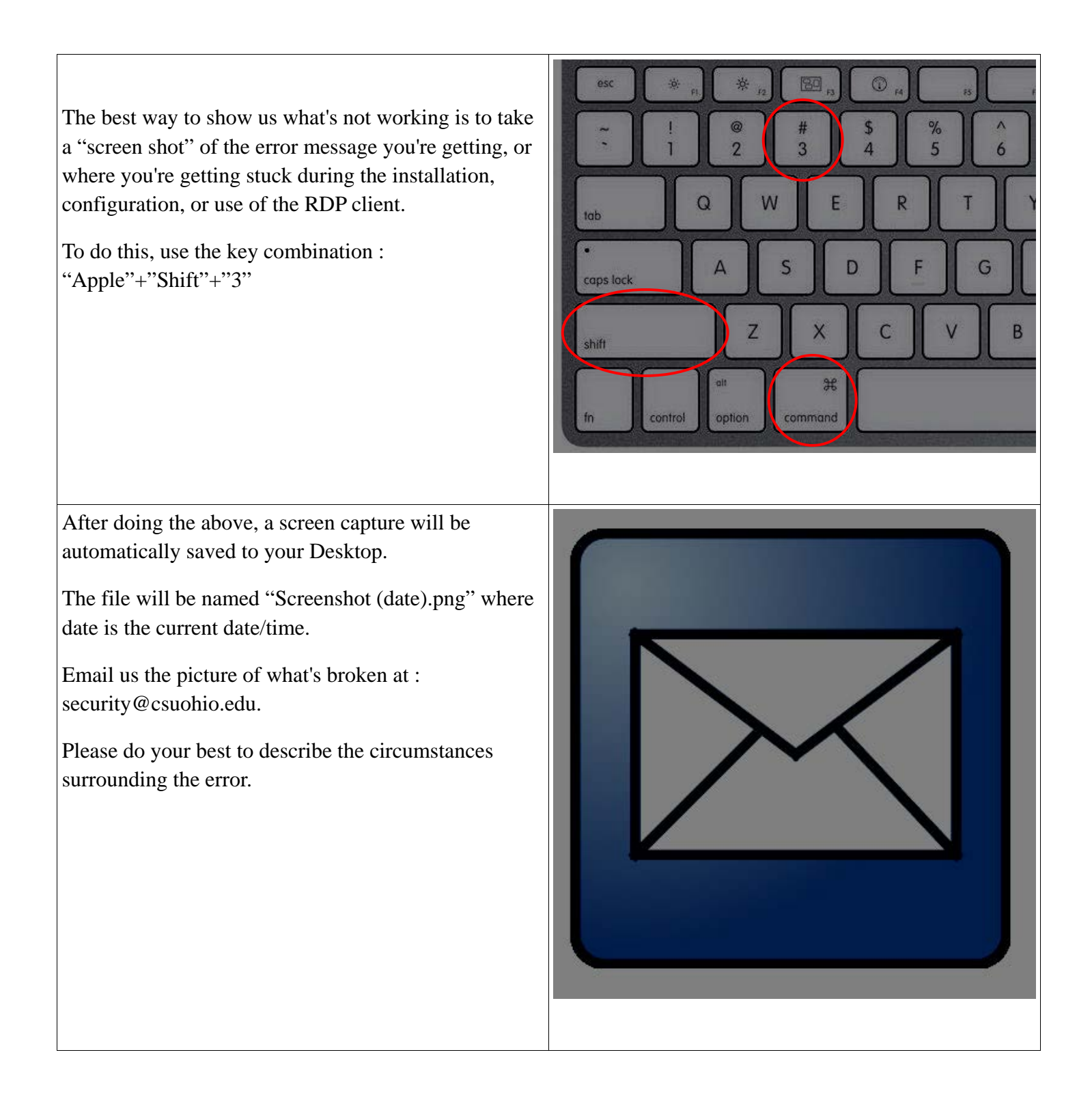